## **Ф ЕДЕРАЛЬНОЕ БЮ ДЖ ЕТНОЕ УЧРЕЖ ДЕНИЕ «ГОСУДАРСТВЕННЫ Й** РЕГИОНАЛЬНЫЙ ЦЕНТР СТАНДАРТИЗАЦИИ, МЕТРОЛОГИИ И ИСПЫТАНИЙ **В РЕСПУБЛИКЕ ТАТАРСТАН» (ФБУ «ЦСМ Татарстан»)**

## **УТВЕРЖДАЮ :**

Заместитель директора

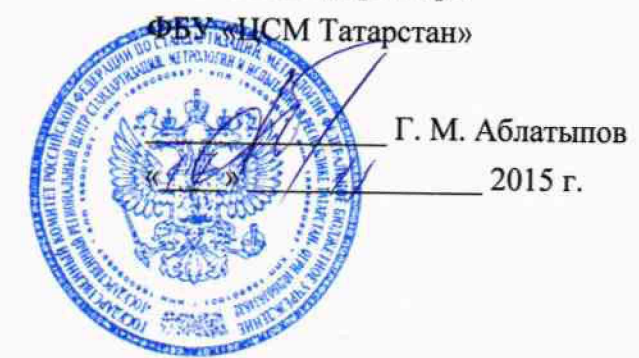

Система автоматизированная информационно-измерительная коммерческого учета электрической энергии (мощности) АИИС КУЭ ОАО «Татэнергосбыт» шестая очередь

**Методика поверки**

**ТЭС 055.215.00.06.00 МП**

**4 ,.Ь .£ > 2 .9 в £ - 1 Ь**

г. Казань 2015 г.

# Содержание

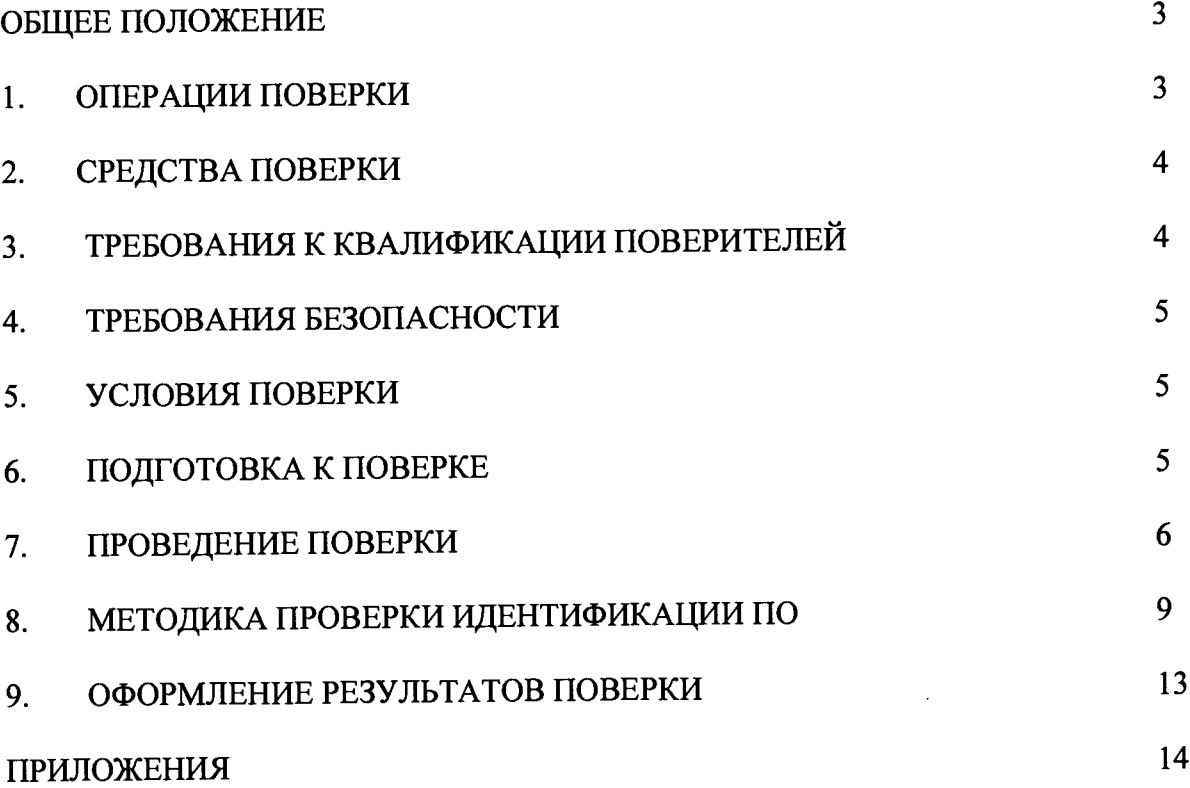

 $\ddot{\phantom{a}}$ 

 $\frac{1}{2}$  ,  $\frac{1}{2}$ 

### **ОБЩЕЕ ПОЛОЖЕНИЕ**

Настоящая методика поверки распространяется на систему автоматизированную информационно-измерительная коммерческого учета электрической энергии (мощности) АИИС КУЭ ОАО «Татэнергосбыт» шестая очередь и устанавливает порядок проведения первичной и периодической поверок ее информационно-измерительных комплексов (далее по тексту - ИИК).

Система автоматизированная информационно-измерительная коммерческого учета электрической энергии (мощности) АИИС КУЭ ОАО «Татэнергосбыт» шестая очередь (далее по тексту - АИИС КУЭ) предназначена для измерения активной и реактивной электроэнергии, для осуществления эффективного автоматизированного коммерческого учета и контроля потребления электроэнергии и мощности по всем расчетным точкам учета, а также регистрации параметров электропотребления, формирования отчетных документов и передачи информации в центры сбора и обработки информации в ОАО «АТС», и прочим заинтересованным организациям в рамках согласованного регламента.

Замену отдельных технических компонентов допускается проводить без дополнительной поверки ИИК, если устанавливаемые компоненты поверены и их метрологические характеристики (далее - MX) совпадают с заменяемыми.

В состав ИИК системы входят измерительные компоненты, приведенные в Приложении.

#### **1 ОПЕРАЦИИ ПОВЕРКИ**

При проведении поверки выполняют операции, указанные в таблице 1.

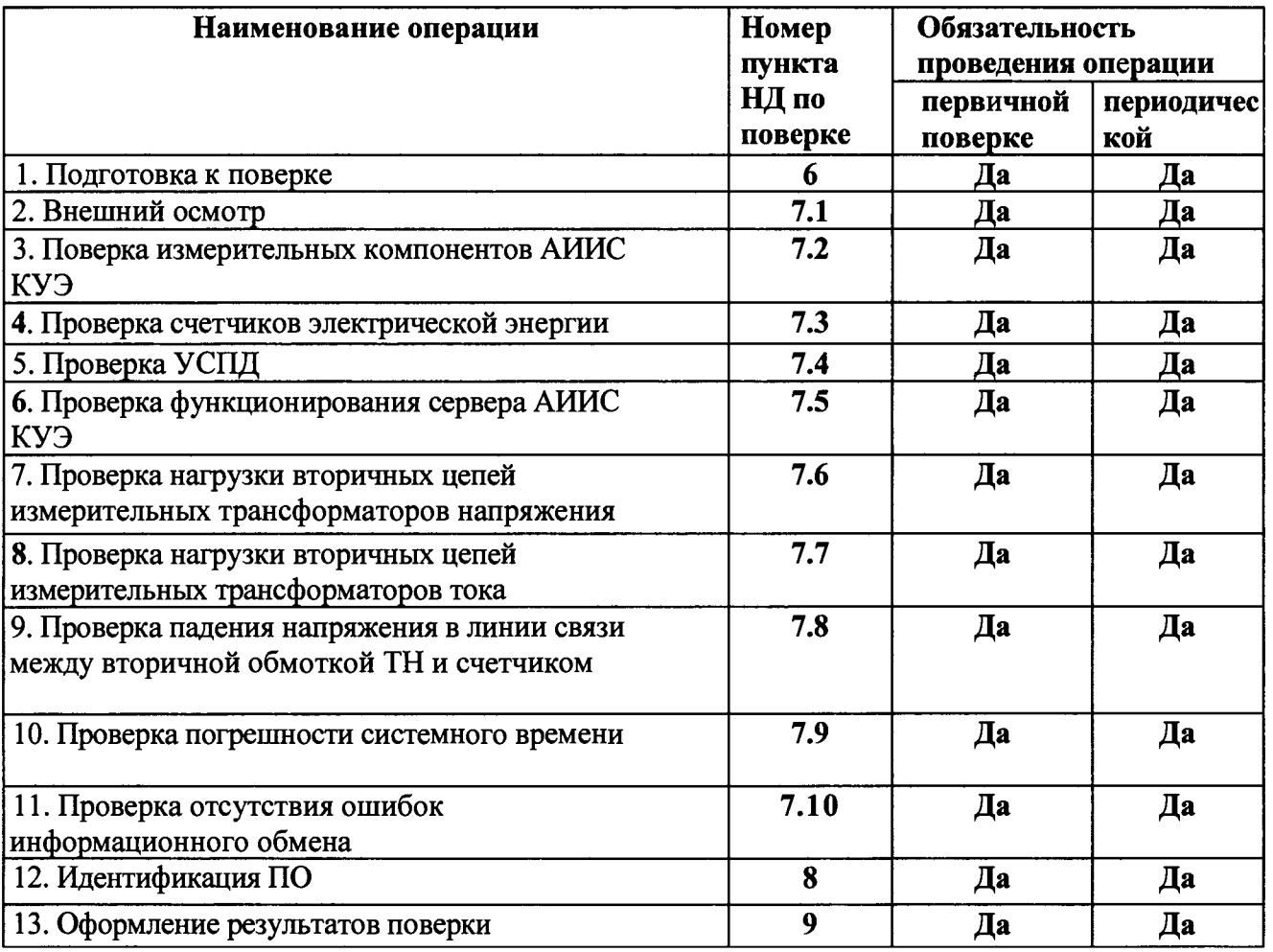

Таблица 1 - Операции поверки

## 2 СРЕДСТВА ПОВЕРКИ

^ При проведении поверки применяют средства измерений и вспомогательные устройства, в соответствии с методиками поверки, указанными в описаниях типа на измерительные компоненты АИИС КУЭ, а также приведенные в таблице 2.

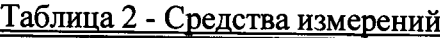

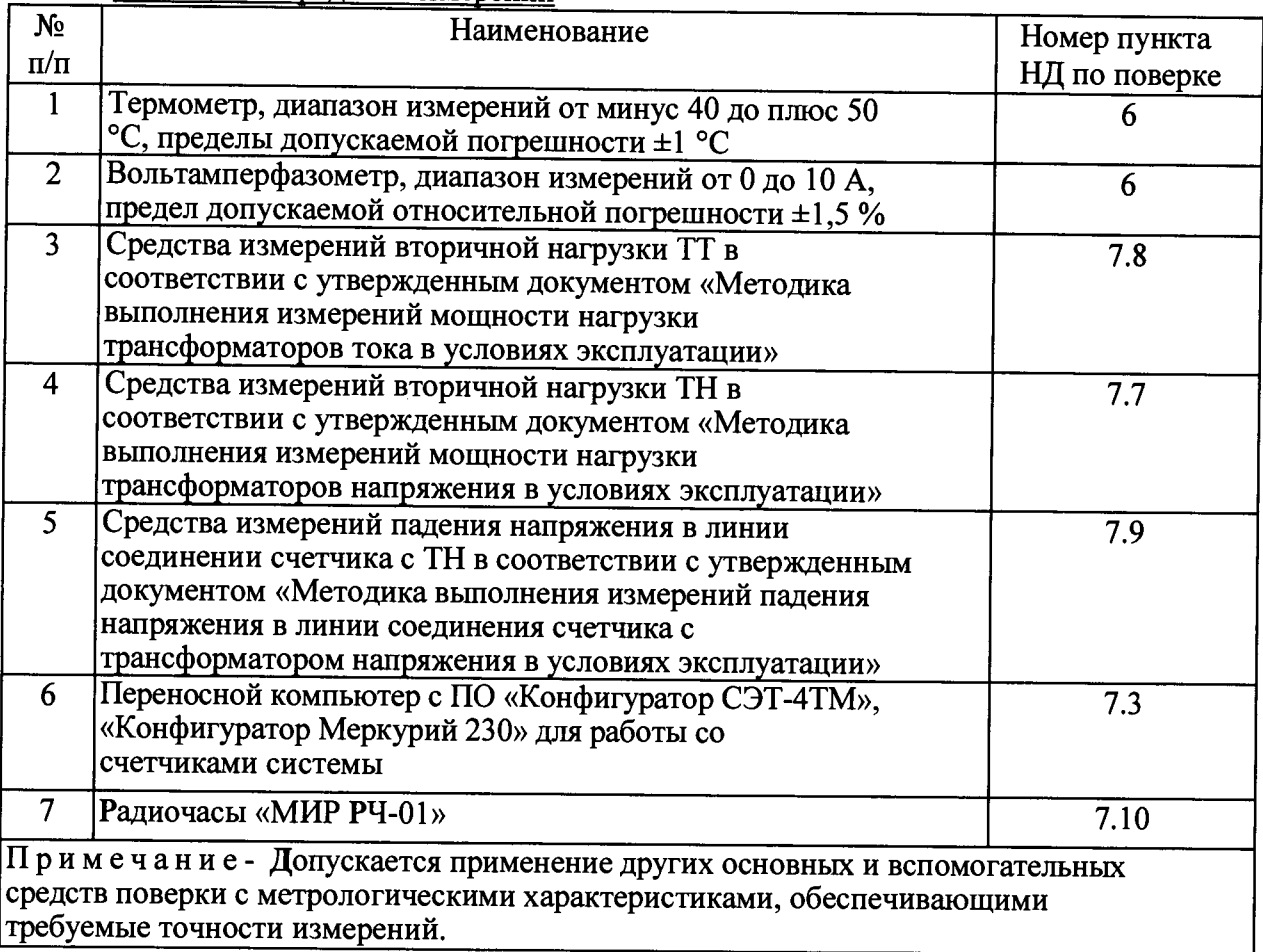

### **3 ТРЕБОВАНИЯ К КВАЛИФИКАЦИИ ПОВЕРИТЕЛЕЙ**

3.1 Поверку АИИС КУЭ осуществляют аккредитованные в соответствии с законодательством Российской Федерации об аккредитации в национальной системе аккредитации на проведение поверки средств измерений юридические лица и индивидуальные предприниматели изучившие настоящую методику поверки и руководство по эксплуатации на АИИС КУЭ, имеющие стаж работы по данному виду измерений не менее 1 года.

3.2 Измерение вторичной нагрузки измерительных трансформаторов тока, входящих в состав АИИС КУЭ, осуществляется персоналом, имеющим стаж работы по данному виду измерений не менее 1 года, изучившим документ «Методика выполнения измерений мощности нагрузки трансформаторов тока в условиях эксплуатации» и прошедшим обучение по проведению измерений в соответствии с указанным документом. Измерение проводят не менее двух специалистов, один из которых должен иметь удостоверение, подтверждающее право работы на установках свыше 1000 В с группой по электробезопасности не ниже III.

3.3 Измерение вторичной нагрузки измерительных трансформаторов напряжения, входящих в состав АИИС КУЭ, осуществляется персоналом, имеющим стаж работы по данному виду измерений не менее 1 года, изучившим документ «Методика выполнения измерений мощности нагрузки трансформаторов напряжения в условиях эксплуатации» и прошедшим обучение по проведению измерений в соответствии с указанным документом.

Измерение проводят не менее двух специалистов, один из которых должен иметь удостоверение, подтверждающее право работы на установках свыше 1000 В с группой по электробезопасности не ниже IV.

3.4 Измерение потерь напряжения в линии соединения счетчика с измерительным трансформатором напряжения, входящими в состав АИИС КУЭ, осуществляется персоналом, имеющим стаж работы по данному виду измерений не менее 1 **годя,** изучившим документ «Методика выполнения измерений потерь напряжения в линиях соединения счетчика с трансформатором напряжения в условиях эксплуатации» и прошедшим обучение по проведению измерений в соответствии с указанным документом. Измерение проводят не менее двух специалистов, один из которых должен иметь удостоверение, подтверждающее право работы на установках свыше 1000 В с группой по электробезопасности не ниже IV.

## **4 ТРЕБОВАНИЯ БЕЗОПАСНОСТИ**

<span id="page-4-0"></span>4.1 При проведении поверки должны быть соблюдены требования безопасности, установленные ГОСТ 12.2.007.0, ГОСТ 12.2.007.3, «Правилами технической эксплуатации электрических станций и сетей РФ», «Межотраслевых правил по охране труда (правил безопасности) при эксплуатации электроустановок» РД 153-34.0-03.150, а также требования безопасности на средства поверки, поверяемые трансформаторы и счетчики, изложенные в их руководствах по эксплуатации.

<span id="page-4-1"></span>4.2 Эталонные средства измерений, вспомогательные средства поверки и оборудование должны соответствовать требованиям ГОСТ 12.2.003, ГОСТ 12.2.007.3

## **5 УСЛОВИЯ ПОВЕРКИ**

<span id="page-4-2"></span>Условия поверки АИИС КУЭ должны соответствовать условиям ее эксплуатации, нормированным в технической документации, но не выходить за нормированные условия применения средств поверки.

## **6 ПОДГОТОВКА К ПОВЕРКЕ**

6.1 Для проведения поверки представляют следующую документацию:

- руководство по эксплуатации АИИС КУЭ;

- описание типа АИИС КУЭ;

- свидетельства о поверке измерительных компонентов, входящих в ИК, и свидетельство о предыдущей поверке системы (при периодической и внеочередной поверке);

- паспорта-протоколы на ИИК;

- рабочие журналы АИИС КУЭ с данными по климатическим и иным условиям эксплуатации за межповерочный интервал (только при периодической поверке).

6.2 Перед проведением поверки выполняют следующие подготовительные работы:

- проводят организационно-технические мероприятия по доступу поверителей и персонала энергообъектов к местам установки измерительных трансформаторов, счетчиков электроэнергии, УСПД; по размещению эталонов, отключению в необходимых случаях поверяемых средств измерений от штатной схемы;

- проводят организационно-технические мероприятия по обеспечению безопасности поверочных работ в соответствии с действующими правилами и руководствами по эксплуатации применяемого оборудования;

- средства поверки выдерживают в условиях и в течение времени, установленных в нормативных документах на средства поверки;

- все средства измерений, которые подлежат заземлению, должны быть надежно заземлены, подсоединение зажимов защитного заземления к контуру заземления должно производиться ранее других соединений, а отсоединение - после всех отсоединений.

## **7.1 Внешний осмотр**

7.1.1 Проверяют целостность корпусов и отсутствие видимых повреждений измерительных компонентов, наличие поверительных пломб и клейм.

7.1.2 Проверяют размещение измерительных компонентов, правильность схем подключения трансформаторов тока и напряжения к счетчикам электрической энергии; правильность прокладки проводных линий по проектной документации на АИИС КУЭ. \*

7.1.3 Проверяют соответствие типов и заводских номеров фактически использованных измерительных компонентов типам и заводским номерам, указанным в формуляре АИИС

7.1.4 Проверяют отсутствие следов коррозии и нагрева в местах подключения проводных линий.

## **7.2 Поверка измерительных компонентов АИИС КУЭ**

Проверяют наличие свидетельств о поверке и срок их действия для всех измерительных компонентов: измерительных трансформаторов тока и напряжения, счетчиков электрической энергии, УСПД. При обнаружении просроченных свидетельств о поверке измерительных компонентов или свидетельств, срок действия которых близок к окончанию, дальнейшие операции по поверке ИК, в который они входят, выполняют после поверки этих измерительных компонентов.

## **7.3 Проверка счетчиков электрической энергии**

7.3.1 Проверяют наличие и сохранность пломб поверительных и энергосбытовых организаций на счетчике и испытательной коробке. Проверяют наличие документов энергосбытовых организаций, подтверждающих правильность подключения счетчика к цепям тока и напряжения, в частности, правильность чередования фаз. При отсутствии таких документов или нарушении (отсутствии) пломб проверяют правильность подключения счетчиков к цепям тока и напряжения (соответствие схем подключения - схемам, приведенным в паспорте на счетчик). Проверяют последовательность чередования фаз с помощью вольтамперфазометра. При проверке последовательности чередования фаз действуют в соответствии с указаниями, изложенными в руководстве по его эксплуатации.

7.3.2 Проверяют работу всех сегментов индикаторов, отсутствие кодов ошибок или предупреждений, прокрутку параметров в заданной последовательности.

7.3.3 Проверяют работоспособность оптического порта счетчика с помощью переносного компьютера. Преобразователь подключают к любому последовательному порту переносного компьютера. Опрашивают счетчик по установленному соединению. Опрос счетчика считается успешным, если получен отчет, содержащий данные, зарегистрированные счетчиком.

7.3.4 Проверяют соответствие индикации даты в счетчике календарной дате (число, месяц, год). Проверку осуществляют визуально или с помощью переносного компьютера через оптопорт.

## **7.4 Проверка УСПД**

7.4.1 Проверяют наличие и сохранность пломб поверительных и энергосбытовых организаций на УСПД. При отсутствии или нарушении пломб проверяют правильность подсоединения УСПД.

7.4.2 Проверяют правильность функционирования УСПД в соответствии с его эксплуатационной документацией с помощью тестового программного обеспечения. Проверка считается успешной, если все подсоединенные к УСПД счетчики опрошены и нет сообщений об ошибках.

7.4.3 Проверяют программную защиту УСПД от несанкционированного доступа.

**7.4.4 Проверяют правильность значений коэффициентов трансформации измерительных трансформаторов, хранящихся в памяти УСПД.**

## **7.5 Проверка функционирования сервера АИИС КУЭ (АРМ или сервера)**

**7.5.1 Проводят опрос текущих показаний всех счетчиков электроэнергии.**

**7.5.2 Проверяют глубину хранения измерительной информации в сервере АИИС КУЭ.**

**7.5.3 Проверяют защиту программного обеспечения на сервере АИИС КУЭ от несанкционированного доступа. Для этого запускают на выполнение программу сбора данных и в поле «пароль» вводят неправильный код. Проверку считают успешной, если при вводе неправильного пароля программа не разрешает продолжать работу.**

**7.5.4 Проверяют работу аппаратных ключей. Выключают сервер и снимают аппаратную защиту (отсоединяют ключ от порта сервера). Включают сервер, загружают операционную систему и запускают программу. Проверку считают успешной, если получено сообщение об отсутствии «ключа защиты».**

## **7.6 Проверка нагрузки вторичных цепей трансформаторов напряжения**

**7.6.1 Проверяют наличие и сохранность пломб поверительных и энергоснабжающих организаций на клеммных соединениях, имеющихся на линии связи ТН со счетчиком. Проверяют наличие документов энергосбытовых организаций, подтверждающих правильность подключения первичных и вторичных обмоток ТН. При отсутствии таких документов или нарушении (отсутствии) пломб проверяют правильность подключения первичных и вторичных обмоток ТН.**

**7.6.2 При проверке мощности нагрузки вторичных цепей ТН необходимо убедиться, что отклонение вторичного напряжения при нагруженной вторичной обмотке составляет не** более ±10 % от U<sub>HOM</sub>.

**Измеряют мощность нагрузки ТН, которая должна находиться в диапазоне**  $(0.25-1.0)$ -S<sub>HOM</sub>.

**Измерение мощности нагрузки вторичных цепей ТН проводят в соответствии с аттестованной в установленном порядке методикой измерений.**

### **Примечания**

**1 Допускается измерение мощности нагрузки вторичных цепей ТН не проводить, если** такие измерения проводились при составлении паспортов-протоколов на данный **измерительный канал в течение истекающего межповерочного интервала системы. Результаты проверки считают положительными, если паспорт-протокол подтверждает выполнение указанного выше условия для ТН.**

**2 Допускается мощность нагрузки определять расчетным путем, если известны входные (проходные) импедансы всех устройств, подключенных ко вторичным обмоткам измерительных трансформаторов.**

### **7.7 Проверка нагрузки вторичных цепей трансформаторов тока**

**7.7.1 Проверяют наличие документов энергосбытовых организаций, подтверждающих правильность подключения вторичных обмоток ТТ. При отсутствии таких документов проверяют правильность подключения вторичных обмоток ТТ.**

**7.7.2 Измеряют мощность нагрузки вторичных цепей ТТ, которая должна находиться в диапазоне (0,25-1,0) Sh o m - Д ля трансформаторов с номинальными вторичными нагрузками 1; 2; 2,5; 3; 5 и 10 ВА нижний предел вторичных нагрузок - 0,8; 1,25; 1,5; 1,75; 3,75 и 3,75 В-А соответственно.**

**Измерение тока и вторичной нагрузки ТТ проводят в соответствии с аттестованной в установленном порядке методикой измерений.**

### **Примечания**

**1 Допускается измерение мощности нагрузки вторичных цепей ТТ не проводить, если такие измерения проводились при составлении паспортов-протоколов на данный ИИК в течение истекающего межповерочного интервала системы. Результаты проверки считают положительными, если паспорт-протокол подтверждает выполнение указанного выше условия для ТТ.**

**2 Допускается мощность нагрузки определять расчетным путем, если известны входные (проходные) импедансы всех устройств, подключенных ко вторичным обмоткам ТТ.**

### **7.8 Проверка падения напряжения в линии связи между вторичной обмоткой ТН и счетчиком**

**Измеряют падение напряжения ил в проводной линии связи для каждой фазы по утвержденному документу «Методика выполнения измерений падения напряжения в линии соединения счетчика с трансформатором напряжения в условиях эксплуатации». Падение напряжения не должно превышать 0,25 % от номинального значения на вторичной обмотке ТН.**

### **Примечания**

**1 Допускается измерение падения напряжения в линии соединения счетчика с ТН не проводить, если такие измерения проводились при составлении паспортов-протоколов на данный ИИК в течение истекающего межповерочного интервала системы. Результаты проверки считают положительными, если паспорт-протокол подтверждает выполнение указанного выше требования.**

**2 Допускается падение напряжения в линии соединения счетчика с ТН определять расчетным путем, если известны параметры проводной линии связи и сила электрического тока, протекающего через линию связи.**

### **7.9 Проверка погрешности системного времени**

**7.9.1 Подключают радиочасы «МИР РЧ-01» к переносному компьютеру и настраивают на нём точное время. После этого проверяют показание часов УСПД и определяют разницу показаний с переносным компьютером.**

**7.9.2 Распечатывают журнал событий всех компонентов системы, имеющих встроенные программные часы (сервер, АРМ, УСПД и счетчики) выделив события, соответствующие сличению часов. Расхождение времени часов всех компонентов системы, имеющих встроенные программные часы в момент предшествующий коррекции не должно превышать предела допускаемого расхождения, указанного в описании типа системы: ±5 с/сутки.**

## **7.10 Проверка отсутствия ошибок информационного обмена**

**Операция проверки отсутствия ошибок информационного обмена предусматривает экспериментальное подтверждение идентичности числовой измерительной информации в счетчиках электрической энергии (исходная информация), и памяти центрального сервера.**

**В момент проверки все технические средства, входящие в проверяемый ИК, должны быть включены.**

**7.10.1 На сервере системы распечатывают значения активной и реактивной электрической энергии, зарегистрированные с 30-ти минутным интервалом за полные предшествующие дню проверки сутки по всем ИК. Проверяют наличие данных, соответствующих каждому 30-ти минутному интервалу времени. Пропуск данных не допускается за исключением случаев, когда этот пропуск был обусловлен отключением ИК или устраненным отказом какого-либо компонента системы.**

**7.10.2 Распечатывают журнал событий счетчика и УСПД и отмечают моменты нарушения связи между измерительными компонентами системы. Проверяют сохранность измерительной информации в памяти УСПД и сервере системы на тех интервалах времени, в течение которого была нарушена связь.**

**7.10.3 Распечатывают на сервере профиль нагрузки за полные сутки, предшествующие дню поверки. Используя переносной компьютер, считывают через оптопорт профиль нагрузки за те же сутки, хранящийся в памяти счетчика. Различие значений активной (реактивной) мощности, хранящейся в памяти счетчика (с учетом коэффициентов трансформации измерительных трансформаторов) и базе данных центрального сервера не должно превышать двух единиц младшего разряда учтенного значения.**

**7.10.4 Рекомендуется вместе с проверкой по п. 7.9.2 сличать показания счетчика по активной и реактивной электрической энергии строго в конце получаса (часа) и сравнивать с данными, зарегистрированными в сервере системы для того же момента времени. Для этого визуально или с помощью переносного компьютера через оптопорт считывают показания счетчика по активной и реактивной электрической энергии и сравнивают эти данные (с учетом коэффициентов трансформации измерительных трансформаторов), с показаниями зарегистрированными в сервере системы. Расхождение не должно превышать две единицы младшего разряда.**

## **8 Методика проверки идентификации ПО.**

<span id="page-8-0"></span>**8.1 Определение идентификационного наименования ПО.**

**Для определения идентификационного наименования ПО «Пирамида 2000» необходимо: 1) Найти файл «CalcClients.dll» по следующему пути «C:\P2kServer\». Выделить файл и** нажать правую кнопку мыши, в выпавшем меню выбрать пункт - «свойства». В выпавшем **окне выбрать закладку «Подробно». В верхней части окна (рисунок 1) указано** идентификационное наименование ПО - «CalcClients.dll».

|                                   | 4 CBOACTBA: CalcClients.dll |          | x                      |
|-----------------------------------|-----------------------------|----------|------------------------|
|                                   | Общие<br>Безопасность       | Подробно | Предыдущие версии      |
|                                   | Свойство                    | Значение |                        |
|                                   | Описание                    |          | $\sim$                 |
|                                   | Описание файла              |          | Метрологический модуль |
|                                   | Тип                         |          | Расширение приложения  |
| идентификационное наименование ПО | Версия файла                | 1.0.0.0  |                        |

**Рисунок 1 - Идентификационные данные ПО «Пирамида 2000».**

**2) Найти файл «CalcLeakage.dll» по следующему пути «C:\P2kServer\». Выделить файл и нажать правую кнопку мыши, в выпавшем меню выбрать пункт - «свойства». В выпавшем окне выбрать закладку «Подробно». В верхней части окна (рисунок 2) указано** идентификационное наименование ПО - «CalcLeakage.dll».

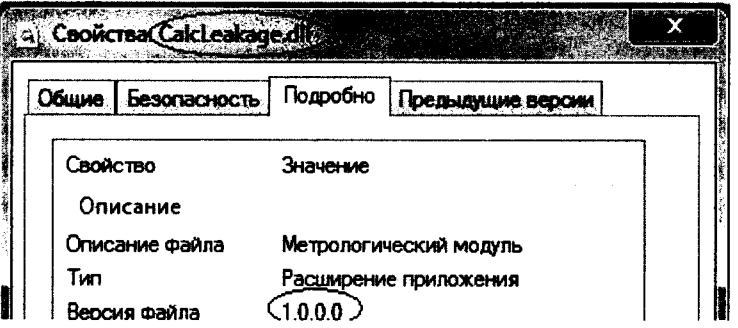

**Рисунок 2 - Идентификационные данные ПО «Пирамида 2000».**

**3) Найти файл «CalcLosses.dll» по следующему пути «C:\P2kServer\». Выделить файл и нажать правую кнопку мыши, в выпавшем меню выбрать пункт - «свойства». В выпавшем** **окне выбрать закладку «Подробно». В верхней части окна (рисунок 3) указано** идентификационное наименование ПО - «CalcLosses.dll».

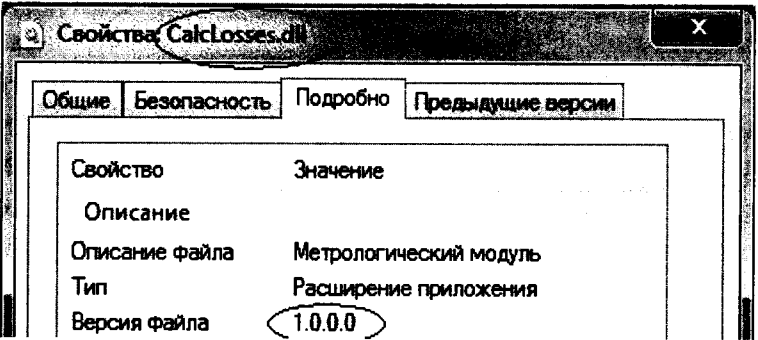

**Рисунок 3 - Идентификационные данныеПО «Пирамида 2000».**

**4) Найти файл «Metrology.dll» по следующему пути «C:\P2kServer\». Выделить файл и нажать правую кнопку мыши, в выпавшем меню выбрать пункт - «свойства». В выпавшем окне выбрать закладку «Подробно». В верхней части окна (рисунок 4) указано** идентификационное наименование ПО - «Metrology.dll».

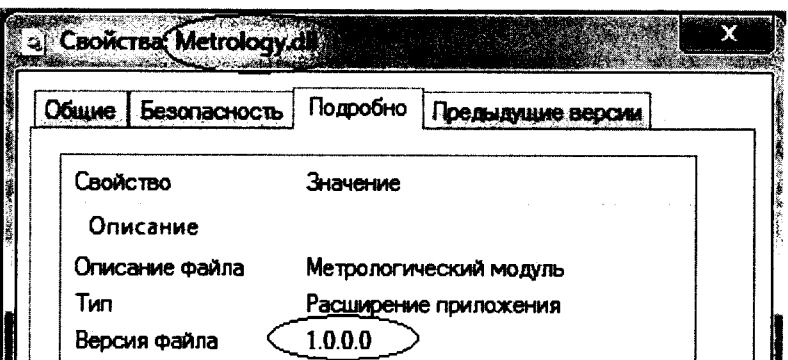

**Рисунок 4 - Идентификационные данные ПО «Пирамида 2000».**

**5) Найти файл «ParseBin.dll» по следующему пути «C:\P2kServer\». Выделить файл и нажать правую кнопку мыши, в выпавшем меню выбрать пункт - «свойства». В выпавшем окне выбрать закладку «Подробно». В верхней части окна (рисунок 5) указано** идентификационное наименование ПО - «ParseBin.dll».

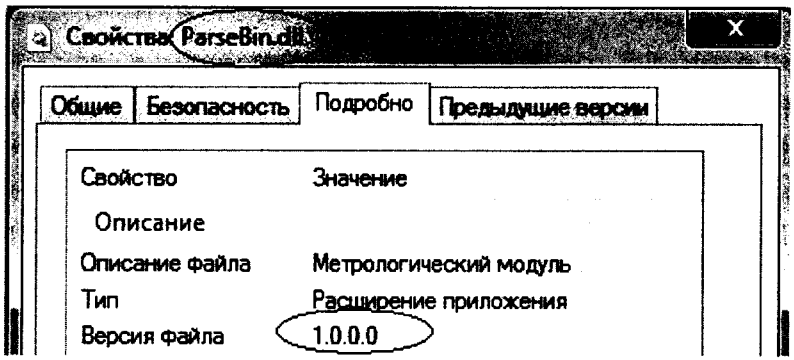

**Рисунок 5 - Идентификационные данныеПО «Пирамида 2000».**

**6) Найти файл «ParseIEC.dll» по следующему пути «C:\P2kServer\». Выделить файл и** нажать правую кнопку мыши, в выпавшем меню выбрать пункт - «свойства». В выпавшем **окне выбрать закладку «Подробно». В верхней части окна (рисунок 6) указано** идентификационное наименование ПО - «ParseIEC.dll».

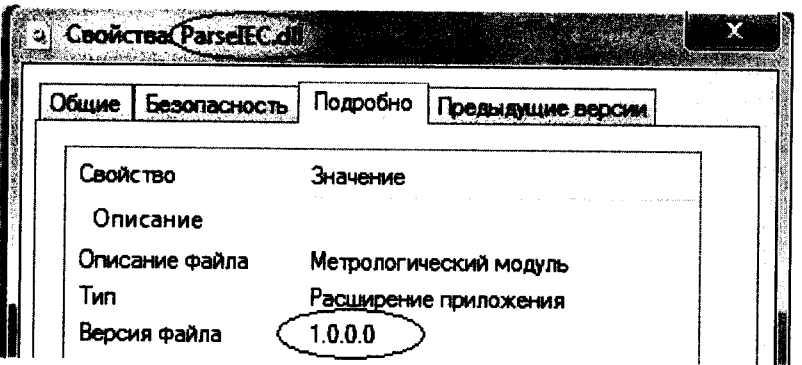

**Рисунок 6 - Идентификационные данныеПО «Пирамида 2000».**

**7) Найти файл «ParseModbus.dll» по следующему пути «C:\P2kServer\». Выделить файл** и нажать правую кнопку мыши, в выпавшем меню выбрать пункт - «свойства». В выпавшем<br>окне выбрать закладку «Подробно» В верхней части окна (рисунок 7) указано **окне выбрать закладку «Подробно». В верхней части окна (рисунок 7) указано** идентификационное наименование ПО - «ParseModbus.dll».

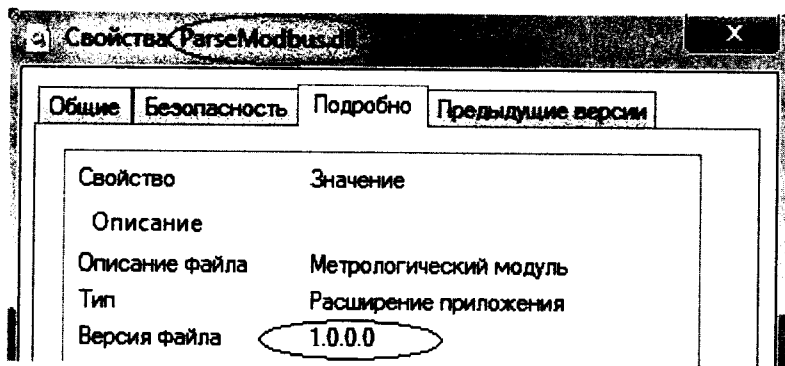

**Рисунок 7 - Идентификационные данные ПО «Пирамида 2000».**

**8) Найти файл «ParsePiramida.dlb> по следующему пути «C:\P2kServer\». Выделить файл и нажать правую кнопку мыши, в выпавшем меню выбрать пункт — «свойства». В выпавшем окне выбрать закладку «Подробно». В верхней части окна (рисунок 8) указано** идентификационное наименование ПО - «ParsePiramida.dll».

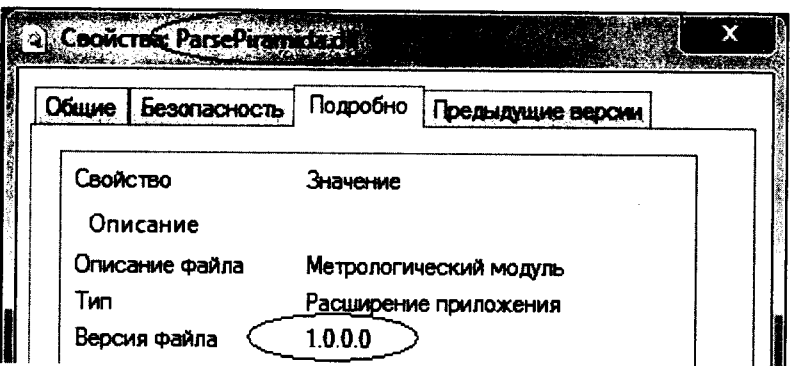

**Рисунок 8 - Идентификационные данныеПО «Пирамида 2000».**

**9) Найти файл «SynchroNSI.dll» по следующему пути «C:\P2kServer\». Выделить файл и нажать правую кнопку мыши, в выпавшем меню выбрать пункт — «свойства». В выпавшем окне выбрать закладку «Подробно». В верхней части окна (рисунок 9) указано** идентификационное наименование ПО - «SynchroNSI.dll».

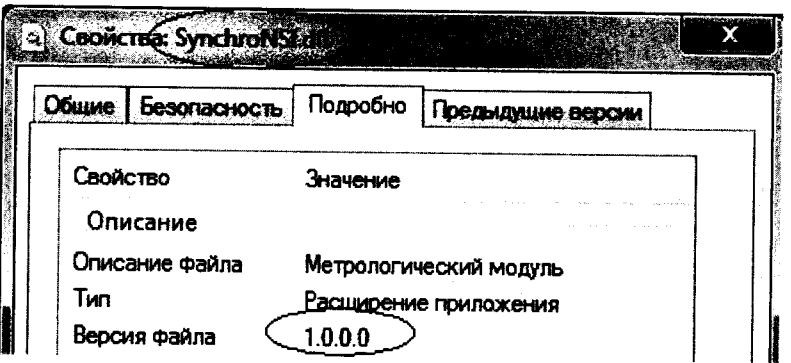

**Рисунок 9 - Идентификационные данные ПО «Пирамида 2000».**

**10) Найти файл «VerifyTime.dll» по следующему пути «C:\P2kServer\». Выделить файл и нажать правую кнопку мыши, в выпавшем меню выбрать пункт - «свойства». В выпавшем окне выбрать закладку «Подробно». В верхней части окна (рисунок 10) указано** идентификационное наименование ПО - «VerifyTime.dll».

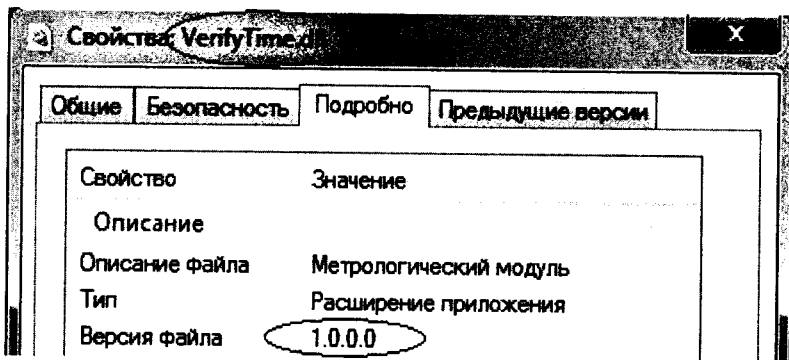

**Рисунок 10 - Идентификационные данные ПО «Пирамида 2000»**

**8.2 Определение цифрового идентификатора ПО**

**Для определения цифрового идентификатора ПО «Пирамида 2000» необходимо:**

**1) Найти файл «CalcClients.dll» по следующему пути «C:\P2kServer\». Рассчитать контрольную сумму по алгоритму MD5. Результат расчета контрольной суммы файла «CalcClients.dll» - e55712d0blb219065d63da949114dae4.**

**2) Найти файл «CalcLeakage.dll» по следующему пути «C:\P2kServer\». Рассчитать контрольную сумму по алгоритму MD5. Результат расчета контрольной суммы файла «CalcLeakage.dll» - bl959fF70belebl7c83f7b0f6d4al32f.**

**3) Найти файл «CalcLosses.dll» по следующему пути «C:\P2kServer\». Рассчитать контрольную сумму по алгоритму MD5. Результат расчета контрольной суммы файла «CalcLosses.dll» - d79874dl0fc2bl56a0fdc27elca480ac.**

**4) Найти файл «Metrology.dll» по следующему пути «C:\P2kServer\». Рассчитать контрольную сумму по алгоритму MD5. Результат расчета контрольной суммы файла «Metrology.dll» - 52e28d7b608799bb3ccea41b548d2c83.**

**5) Найти файл «ParseBin.dll» по следующему пути «C:\P2kServer\». Рассчитать контрольную сумму по алгоритму MD5. Результат расчета контрольной суммы файла «ParseBin.dll» - 6f557f885b737261328cd77805bdlba7.**

**6) Найти файл «ParseIEC.dll» по следующему пути «C:\P2kServer\». Рассчитать контрольную сумму по алгоритму MD5. Результат расчета контрольной суммы файла «ParseIEC.dll» - 48e73a9283dle66494521f63d00b0d9f.**

**7) Найти файл «ParseModbus.dll» по следующему пути «C:YP2kServer\». Рассчитать контрольную сумму по алгоритму MD5. Результат расчета контрольной суммы файла «ParseModbus.dll» - c391d64271acf4055bb2a4d3felf8f48.**

**8) Найти файл «ParsePiramida.dll» по следующему пути «C:YP2kServer\». Рассчитать контрольную сумму по алгоритму MD5. Результат расчета контрольной суммы файла «ParsePiramida.dll» - ecf532935cala3fd3215049aflfd979f.**

**9) Найти файл «SynchroNSI.dll» по следующему пути «C:YP2kServer\». Рассчитать контрольную сумму по алгоритму MD5. Результат расчета контрольной суммы файла «SynchroNSI.dll» - 530d9b0126f7cdc23ecd814c4eb7ca09.**

**10) Найти файл «VerifyTime.dll» по следующему пути «C:\P2kServer\». Рассчитать контрольную сумму по алгоритму MD5. Результат расчета контрольной суммы файла «VerifyTime.dll» - Iea5429b261fb0e2884f5b356aldle75.**

### **9 ОФОРМЛЕНИЕ РЕЗУЛЬТАТОВ ПОВЕРКИ**

- **9.1 На основании положительных результатов по пунктам раздела 7 выписывают свидетельство о поверке АИИС КУЭ в соответствии с приложением 1 к порядку проведения поверки средств измерений, требований к знаку поверки и содержанию свидетельства о поверке, утвержденному приказом Минпромторга России от 2 июля 2015 г. N 1815. В приложении к свидетельству указывают перечень ИК.**
- **9.2 При отрицательных результатах поверки АИИС КУЭ признается негодной к дальнейшей эксплуатации и на нее выдают извещение о непригодности к применению в соответствии с приложением 1 к порядку проведения поверки средств измерений, требований к знаку поверки и содержанию свидетельства о поверке, утвержденному приказом Минпромторга России от 2 июля 2015 г. N 1815 с указанием причин.**

**Приложение А. Состав измерительных каналов системы автоматизированной информационно-измерительной коммерческого учета электрической энергии (мощности) АИИС КУЭ ОАО «Татэнергосбыт» шестая очередь и их основные метрологические характеристики Таблица А1.**

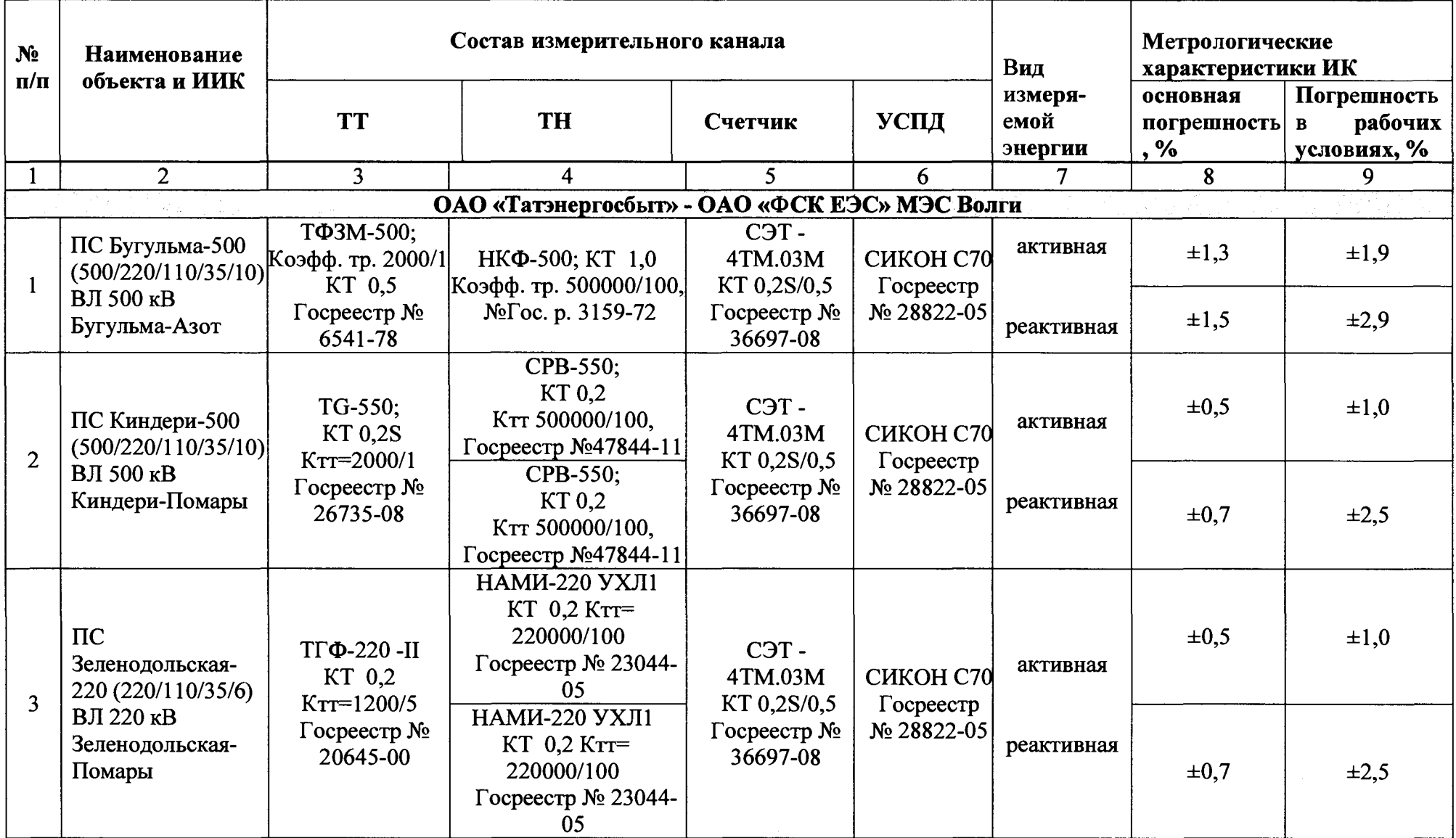

Продолжение таблицы А1.

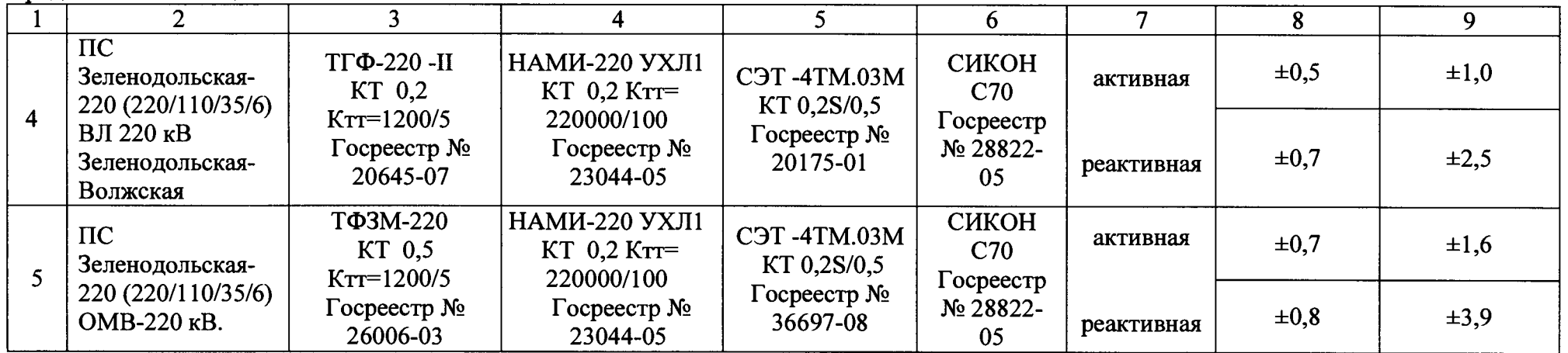

 $\sim$